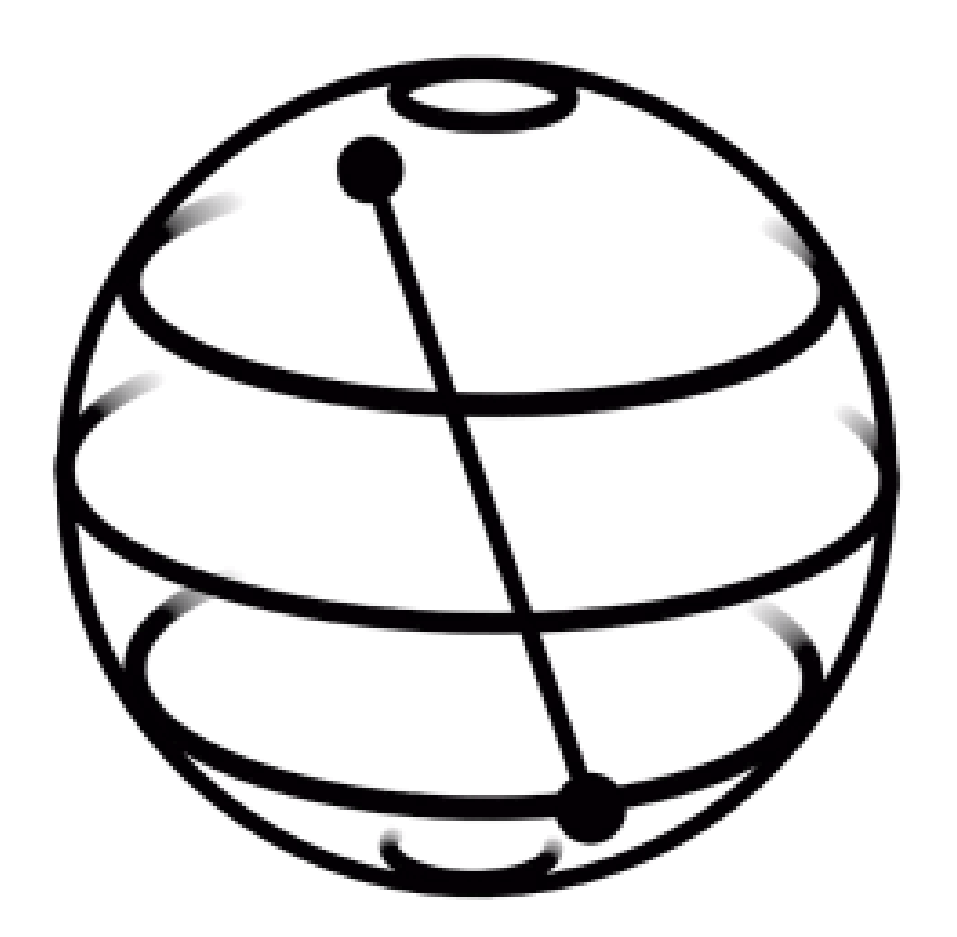

# Intro to Qiskit

#### ECE 592 / CSC 591 - Fall 2019

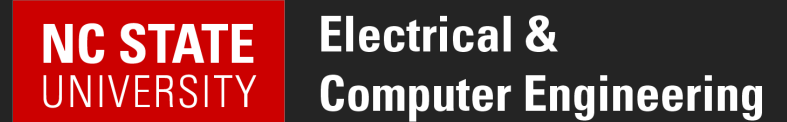

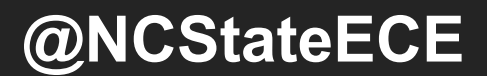

# Qiskit = IBM QC Dev Platform

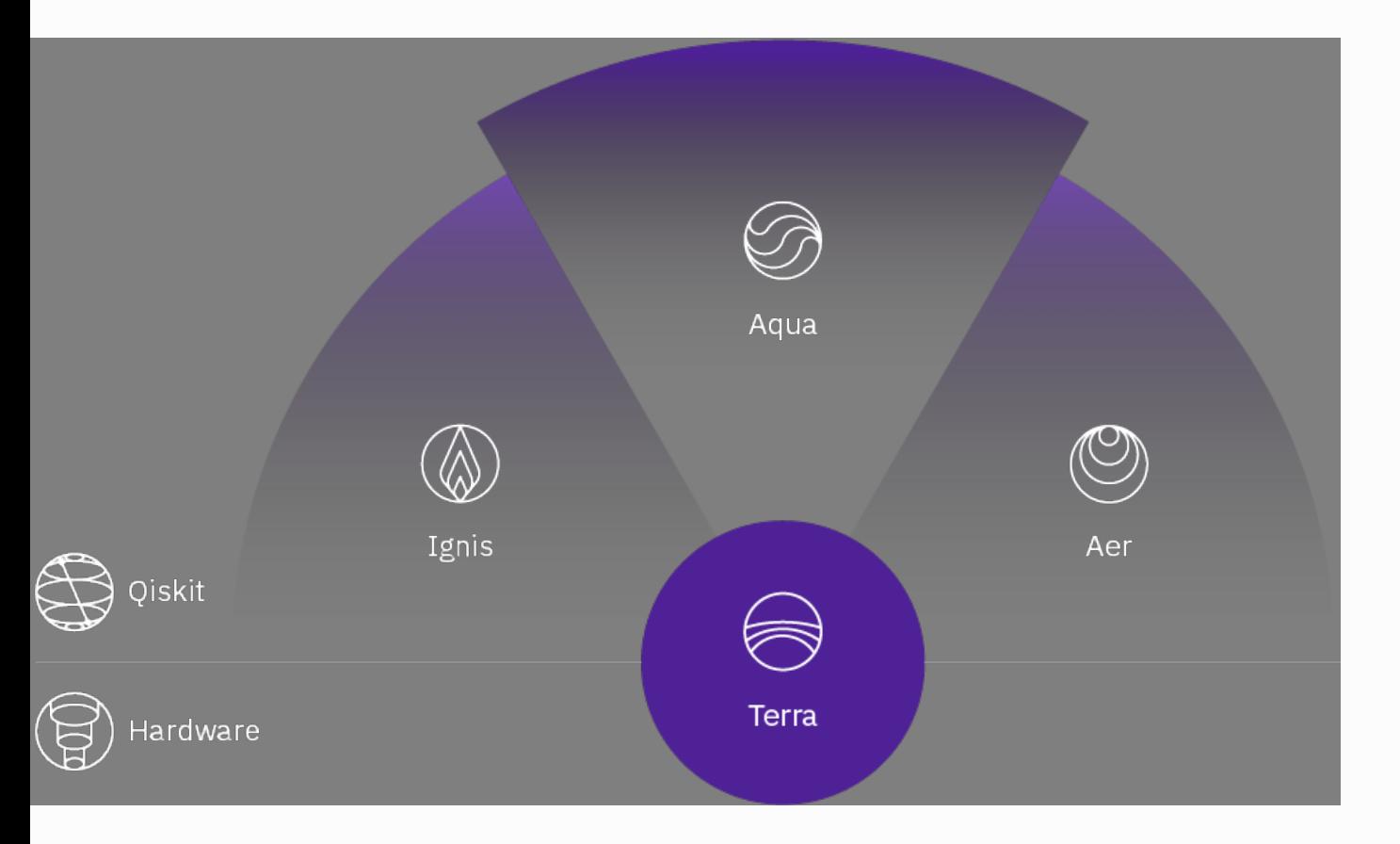

- Terra: Composing programs using circuits and pulses
- Aqua: Building algorithms and applications
- Aer: Simulators, emulators, and debuggers
- Ignis: Addressing errors and noise

# Qiskit Terra

- Build
	- Create circuit out of registers, gates
- Compile
	- Translate to QASM, then to backend instructions
- Execute
	- Backends = simulators (Aer), hardware

# Building a Circuit

#### QuantumRegister

- Collection of qubits
- Indexed to reference individual qubit: q[0]

#### **ClassicalRegister**

- Collection of bits
- Used as the receiver of measurements on qubits

#### **QuantumCircuit**

- Starts with set of registers
- Add gates specifying registers/qubits as arguments

from qiskit import QuantumRegister, ClassicalRegister, QuantumCircuit

```
qreg = QuantumRegion(3) # a 3-qubit register
```

```
creg = Classical Register(3) # a 3-bit classical register
```
 $qc = QuantumCircuit(qreg,creg)$  # create a circuit

qc.**measure**(qreg,creg) # measure all qubits in qr, put results in cr

### Basic Gates

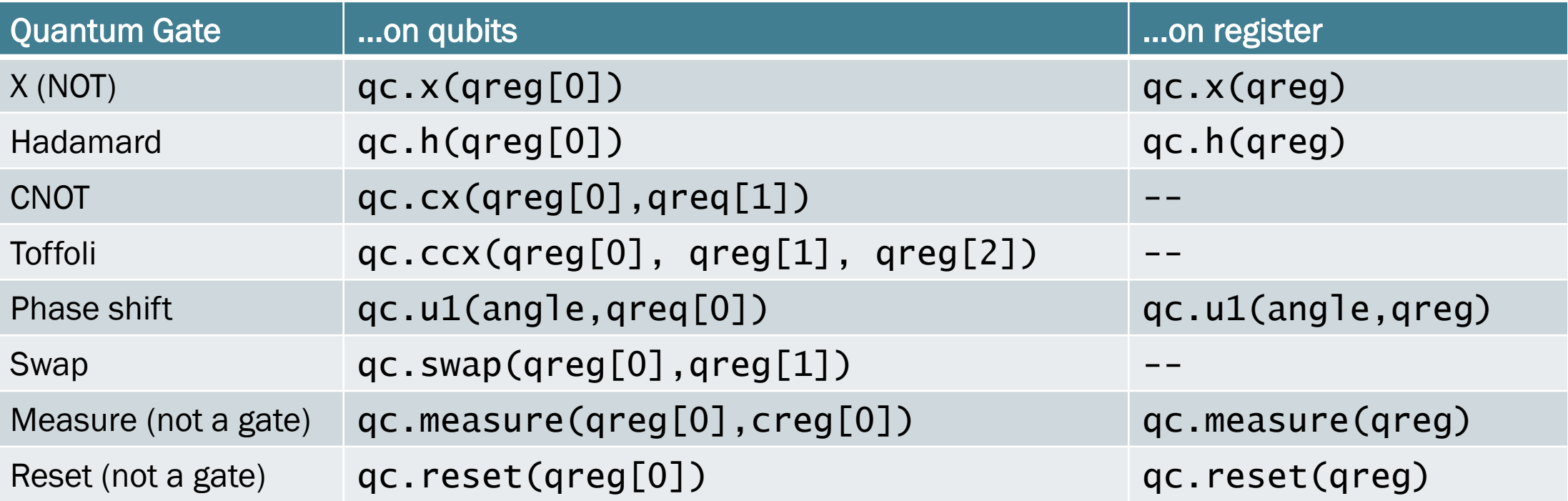

## **Other Circuit Operations**

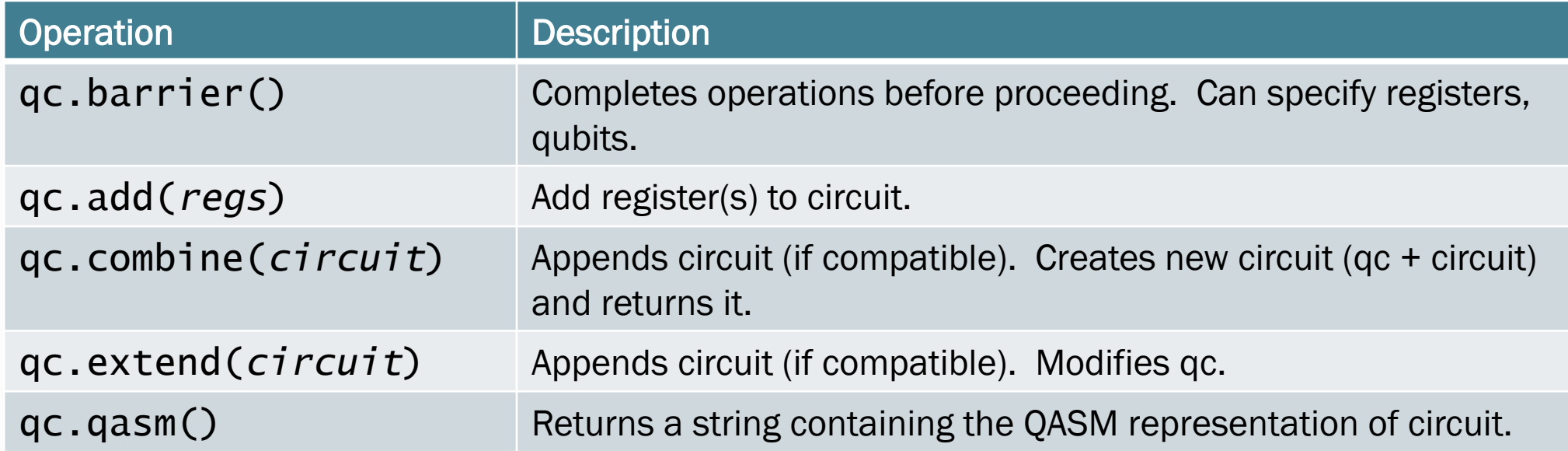

from qiskit import QuantumRegister, ClassicalRegister, QuantumCircuit

- q = QuantumRegister(2)
- $c = ClassicalRequest(2)$
- $qc = QuantumCircuit(q, c)$

qc.h(q[0]) # Hadamard on first qubit  $qc.cx(q[0],q[1])$  # CNOT to entangle # creates a Bell state

qc.measure(q,c)

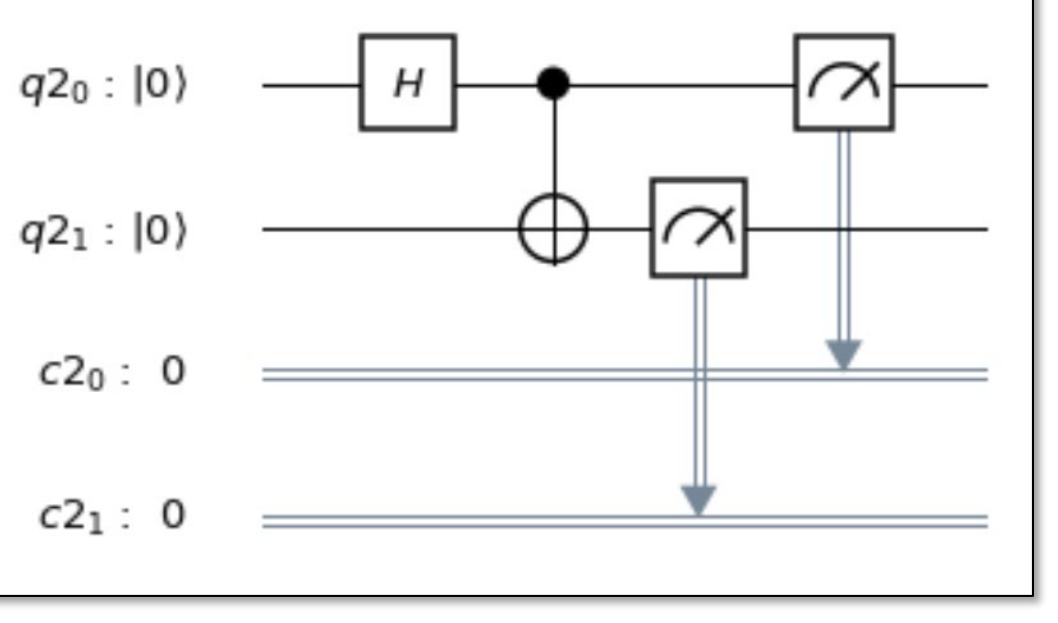

# Compiling and Running

#### • Provider

- Facilitates access to a selection of backends
- Aer Provider
	- simulators, running locally on your machine
- IBM Q Provider
	- hardware, remote simulator
- Backend
	- Runs a compiled program (Qobj) and reports result
- Job
	- The result of an execution
	- Asynchronous -- query job to see status
	- Get result when complete

### **Backends**

- To compile/execute a circuit, must specify a backend.
- Simulators:
	- Local (Aer): **gasm\_simulator** -- emulates a machine with/without noise, multi-shot statevector\_simulator -- single shot, returns state vector unitary\_simulator -- returns unitary matrix represented by circuit
	- IBMQ: ibm\_qasm\_simulator
- Hardware:
	- IBMQ provider to be discussed later

# Job Operations

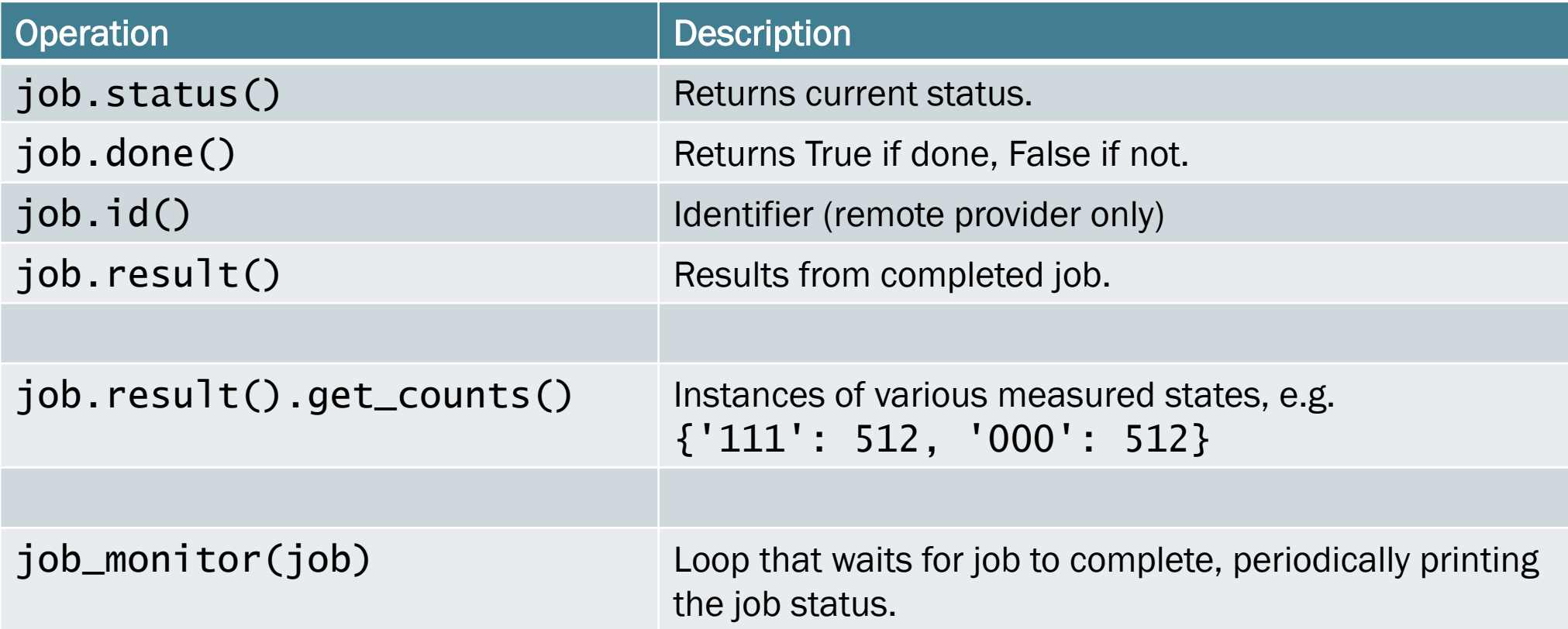

from qiskit import QuantumRegister, ClassicalRegister, QuantumCircuit from qiskit import Aer, execute from qiskit.tools.visualization import plot\_histogram

```
# ... deleted circuit building commands...
qc.measure(q,c)
```

```
backend = Aer.get_backend('qasm_simulator')
job = \textbf{execute}(qc, backend, shots=512) # shots default = 1024
result = job.result()print(result.get_counts())
plot_histogram(result.get_counts())
```
from qiskit import QuantumRegister, ClassicalRegister, QuantumCircuit from qiskit import Aer, execute from qiskit.tools.visualization import plot\_histogram # ... deleted circuit building commands. {'00': 269, '11': 243}qc.measure(q,c)  $background = Aer.get\_backend('qasry\_simulator)^{0.60}$ 0.525 0.475 job =  $\textbf{execute}(qc, \text{backend}, \text{sf}_1)$  $result = job.read(t()$ print(result.get\_counts()) plot\_histogram(result.get\_counts())  $0.15 0.00$ 8

#### Example 2

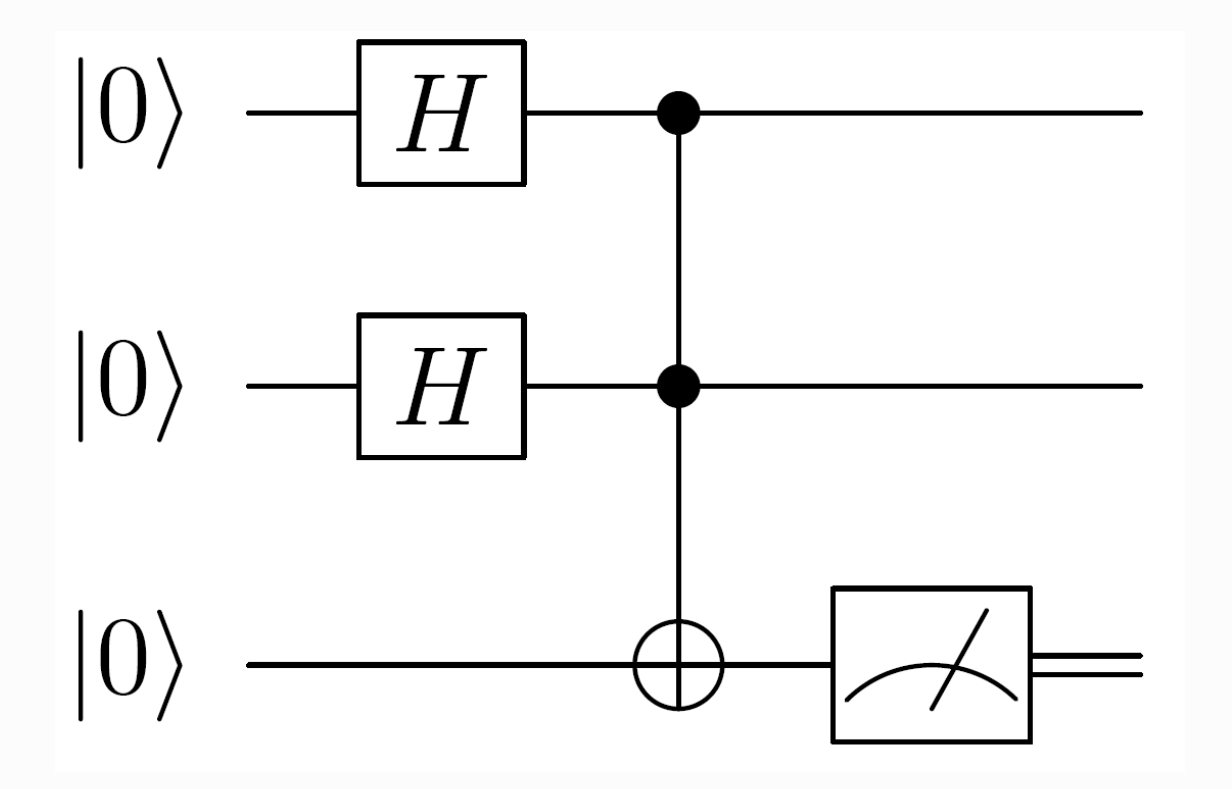

What is the result of this measurement?

After the Toffoli gate, are the qubits entangled?

### Example 2

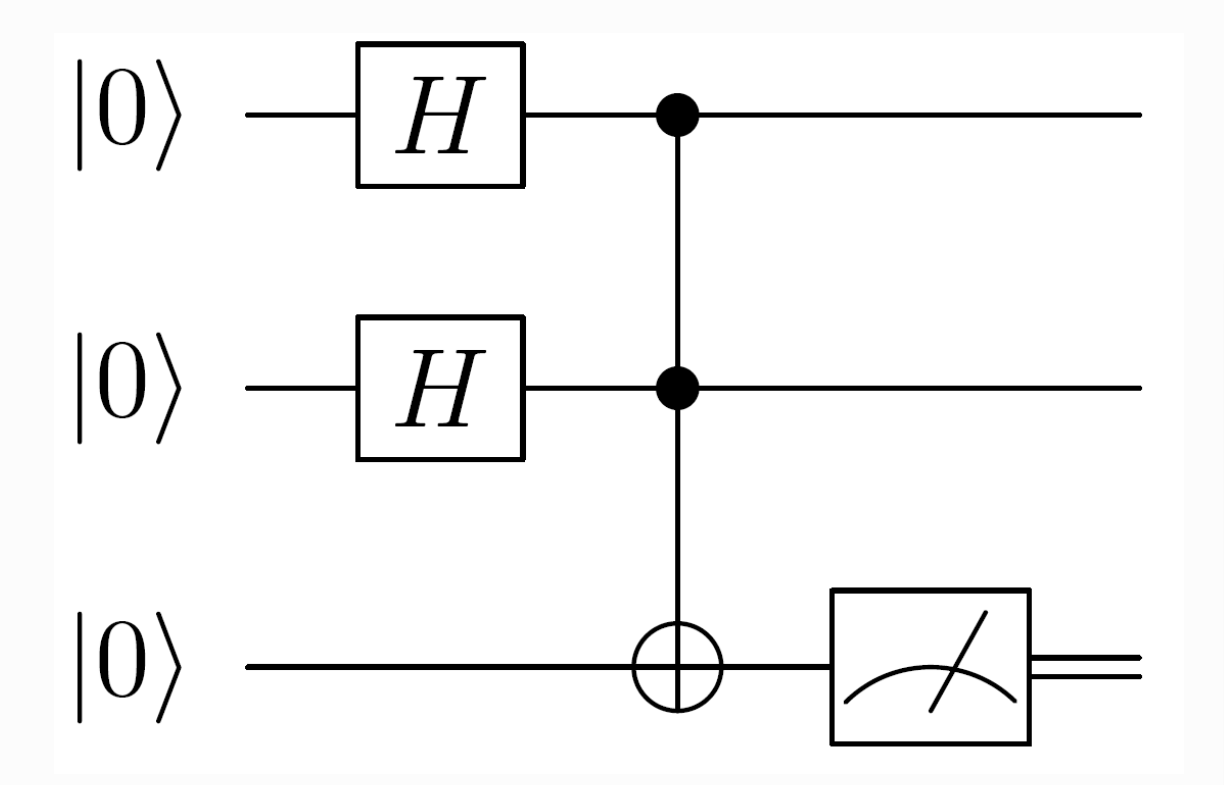

#### What is the result of this measurement?

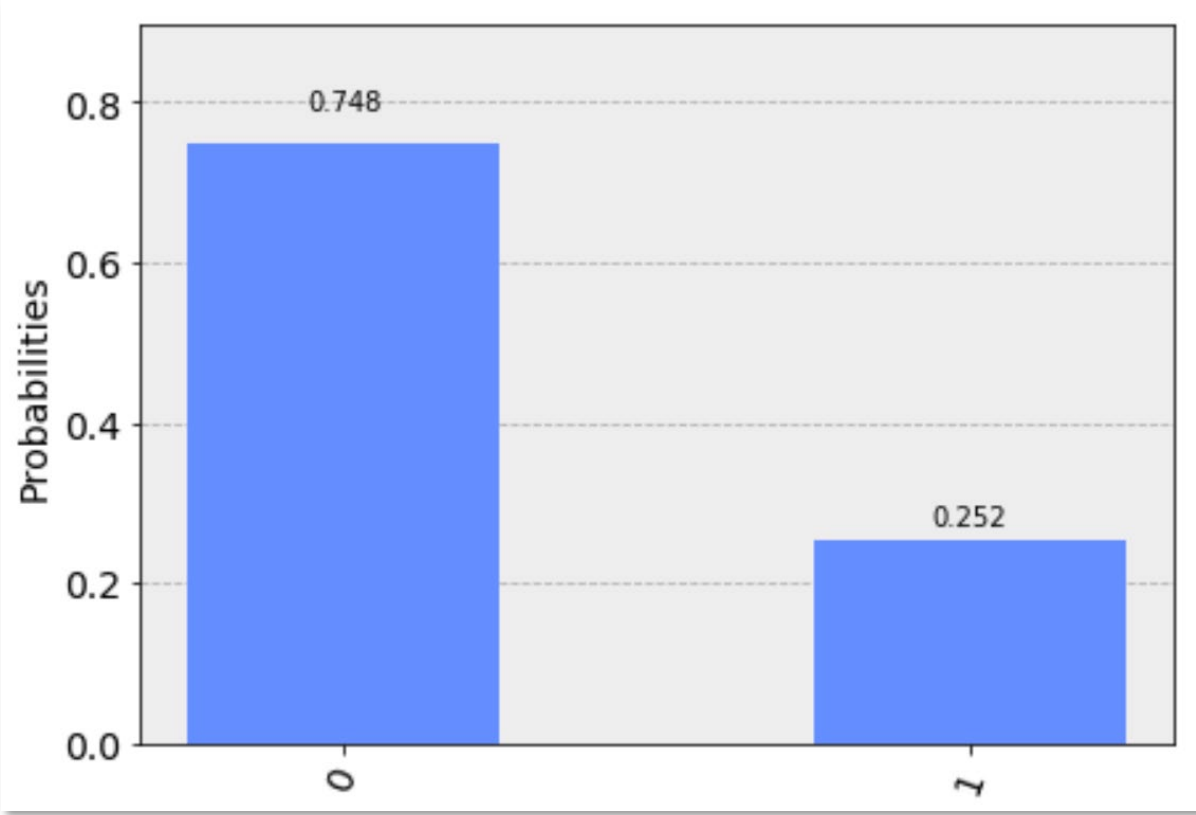

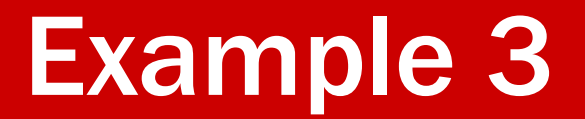

Implement a quantum circuit that checks whether two qubits are equal (in the computational basis).

Use qiskit to demonstrate that your circuit works.

# Qiskit Summary

- Create quantum and classical registers.
- Create quantum circuit, adding registers.
- Add gates and measurements to circuits.
- Choose backend from provider.
- Execute circuit compiles circuit to match specifics of backend.
- Get results from job.